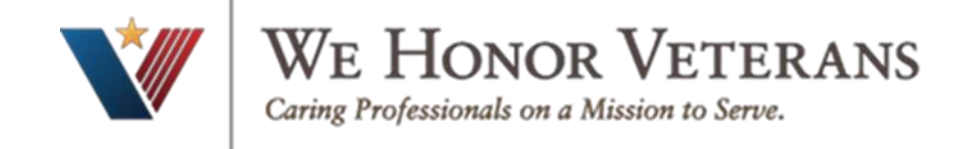

## **How to create an account on the VHA Train website**

**VHA TRAIN** provides a comprehensive catalog of public health training opportunities and everything on TRAIN is free and open to non-VA staff. The Veterans Health Administration Employee Education System, within the Department of Veterans Affairs supports this and trainings on this platform provide anyone with the opportunity to learn more about Veteran patient care. Community Care providers within the VA Network will need to complete required training courses, an example being, "Opioid Safety Initiative guidelines and Community Care Provider: A Perspective for Veteran Care", using VHA TRAIN learning management systems.

## 1. Go to<https://www.train.org/vha/welcome>

2. Click on "Create Account"

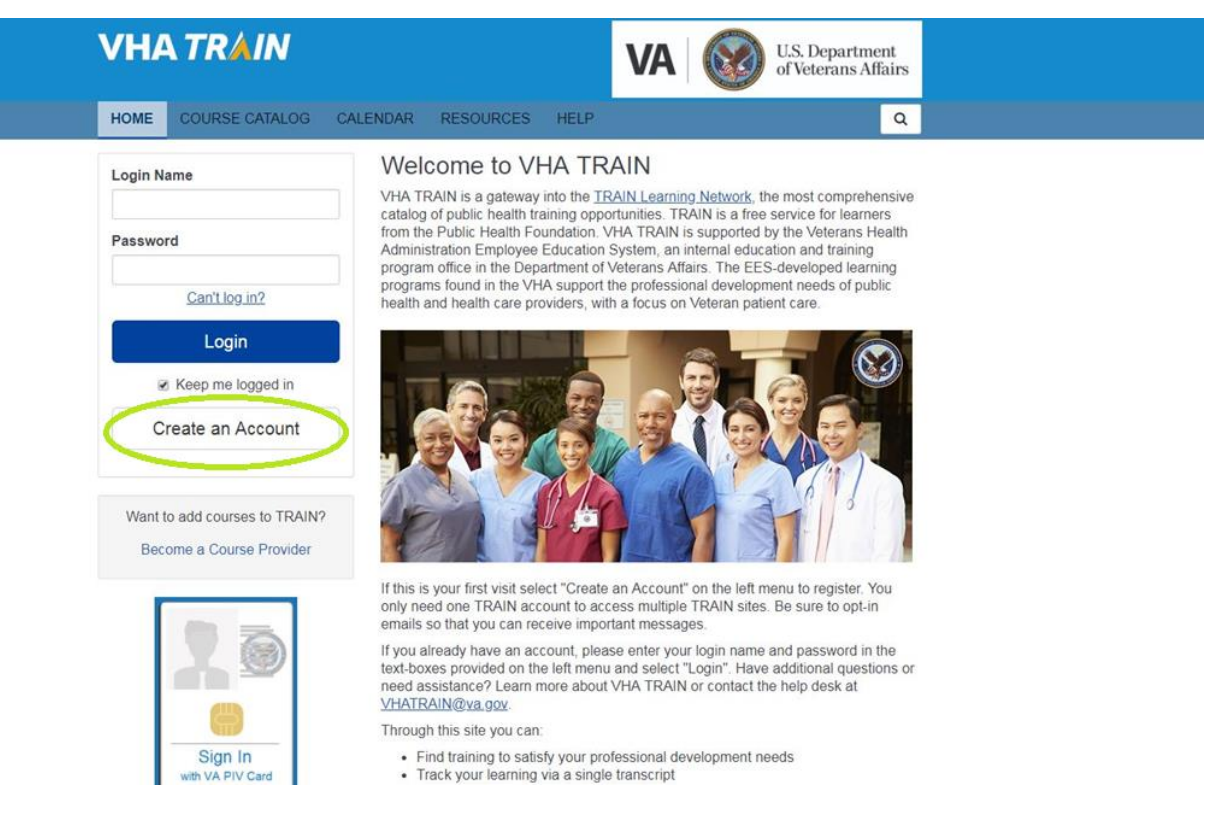

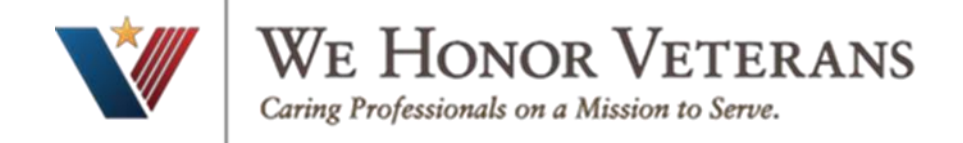

3. Enter your information and click "Next" Based on your state, you will have to verify required information

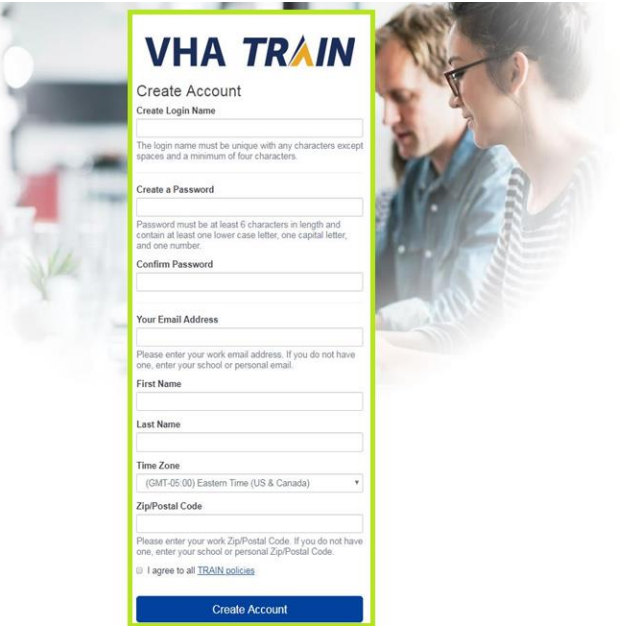

4. . Select what's applicable and click "Next"

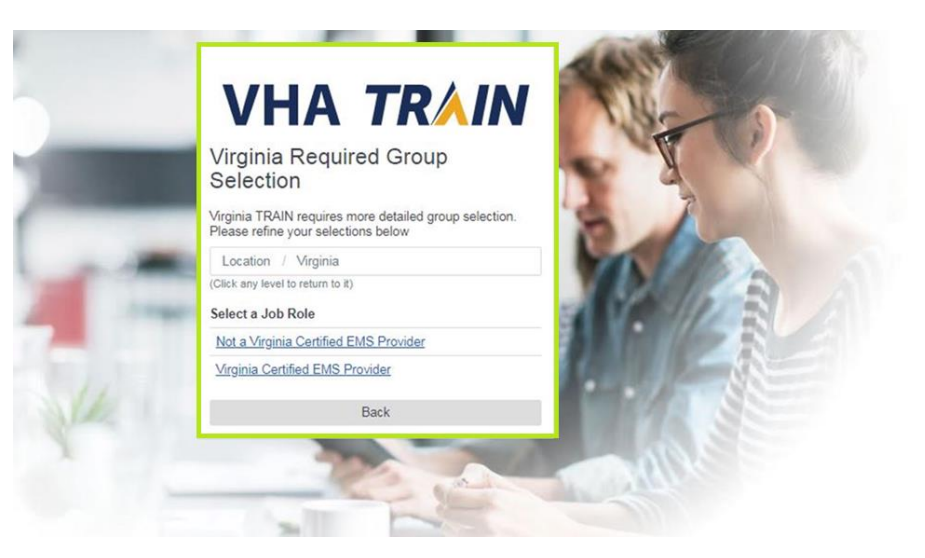

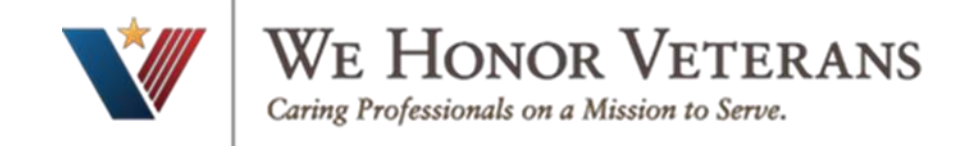

## 5. Continue to enter your state required information

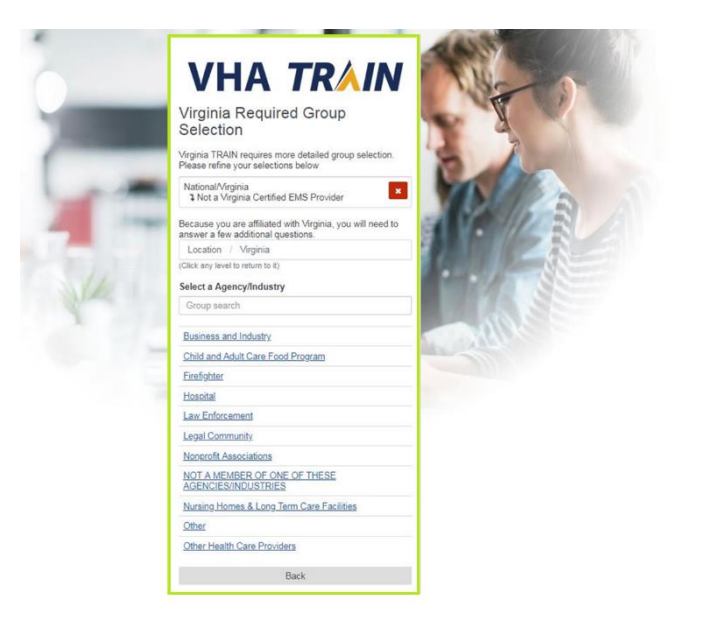

6. Enter required fields and click "Next" (If you don't have a Professional Association Number, leave blank)

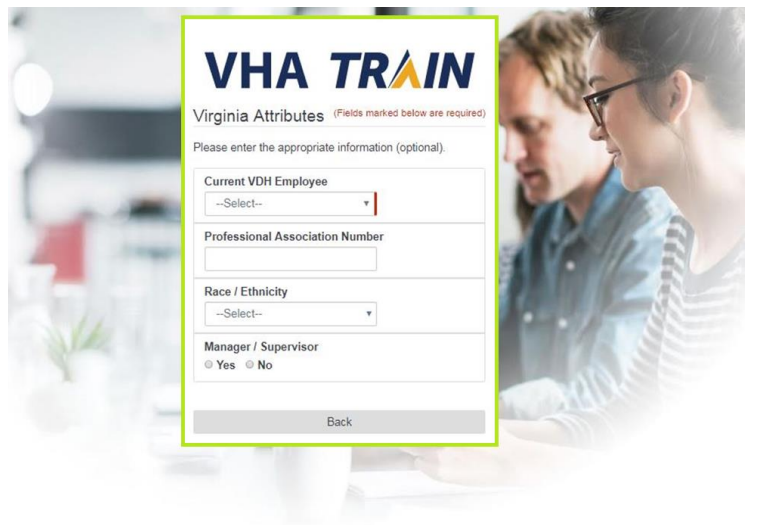

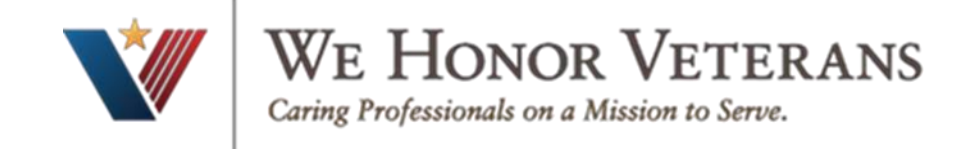

## 7. Once you complete, it will bring you to the VHA Train homepage

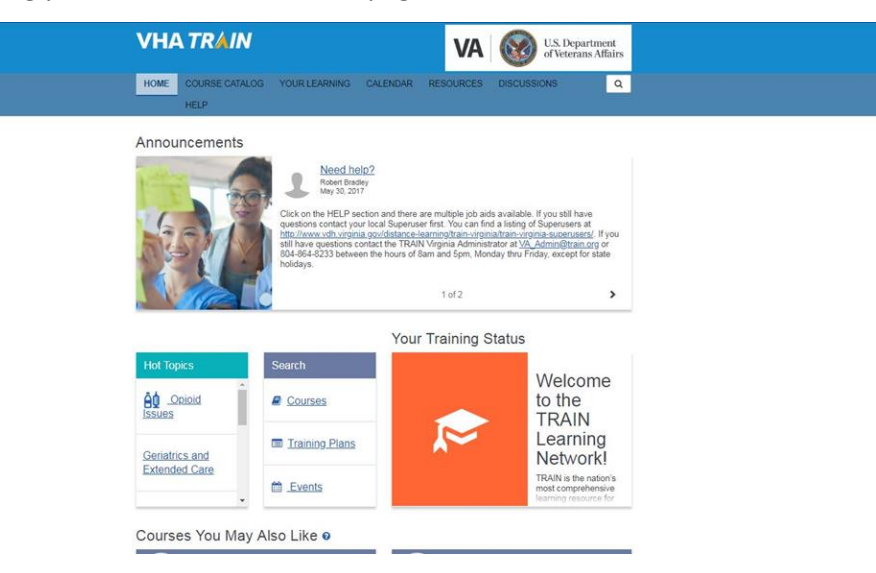

8. Congratulations, you're done! Click "Continue" and use the search box in the upper right-hand corner to find courses. For example, enter "EPEC" to gain access to Education in Palliative and End of Life Care course.

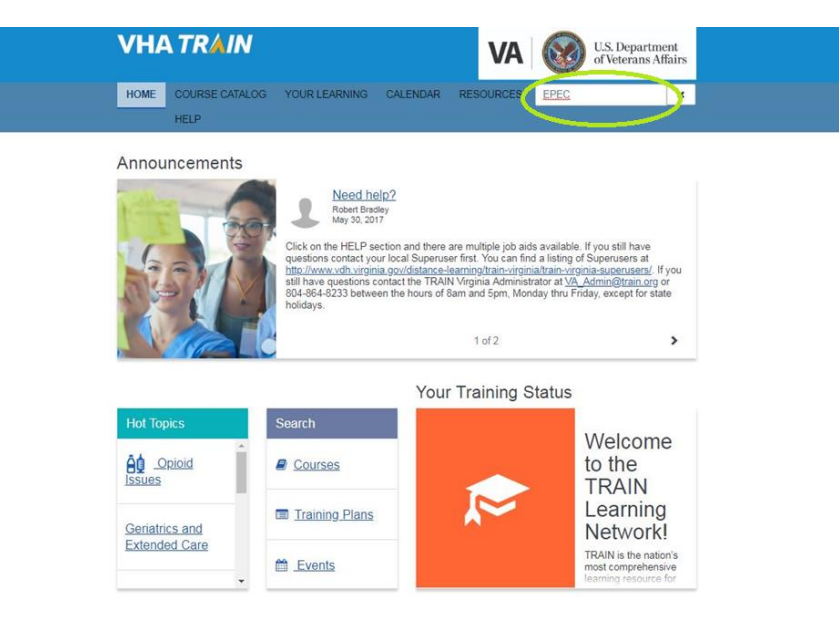

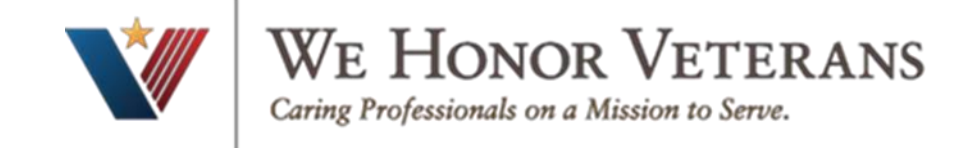

# 9. Click enter to search and choose your course

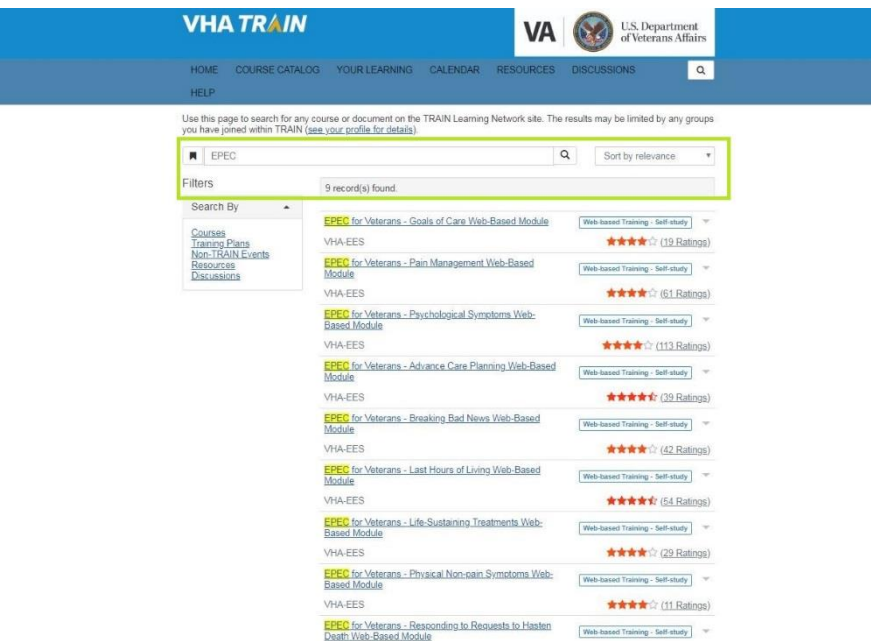